## Convert a Discrete Input into a Synchronous Counter

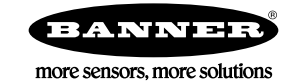

## Convert a Discrete Input into a Synchronous Counter

Any discrete input can be converted to a synchronous counter, as long as the synchronous counter rate is less than 8 Hz and the pulse width is greater than 62.5 milliseconds.

Use the DX80 Performance Configuration Software to convert a discrete input into a synchronous counter. Before changing any configuration settings, first connect your Gateway to the RS-485 to USB converter cable (BWA-UCT-900) and plug it into your computer.

- 1. Launch the configuration software.
- 2. Go to the **Configuration** screen.
- 3. Click the arrow next to the Node whose discrete inputs you want to convert into a counter.
- 4. Click the arrow next to the input number you'd like to convert.
- 5. Select **GET**.
	- The software reads the input configuration from the device and loads the settings into the software.
- 6. Enable this input and from the drop-down list, select the discrete type (PNP or NPN).
- 7. Change the following parameters in the **I/O Configuration** section.
	- a) **Units**—Select 16-bit Asynchronous Counter or 32-bit Asynchronous Counter.
	- b) **Sample rate**—User-defined, but 62 ms is suggested (hh:mm:ss.sss).
	- c) **Report rate**—User-defined, but 16 seconds is suggested (hh:mm:ss.sss).
	- d) **Report type**—Select Analog for a 16-bit counter or Double for a 32-bit counter.
- 8. Under **Serial Options**, change the Sync Counter to 16-bit or 32-bit Asynchronous Counter.
- 9. Disable the next input when configuring a 32-bit counter. (For example, if you just defined input 1, disable input 2.)
- 10. Click **SEND** to send these configuration changes to the wireless network.
- 11. Cycle power to the Node after making changes to its configuration.

The counter value is stored in the Modbus registers. Creating a 32-bit counter allocates two Modbus registers, N and N+1. Verify the next Modbus register is not being used by another I/O point. For example, a 32-bit counter created in I/O 1 uses the Node's Modbus registers N and N+1. If the Node is using I/O 2 (Modbus register N+1), there will be a conflict. Disable I/O 2.

Some older Nodes with discrete I/O cannot be configured for the synchronous counter input.

## Clear the Synchronous Counter

Follow these instructions to clear a synchronous counter.

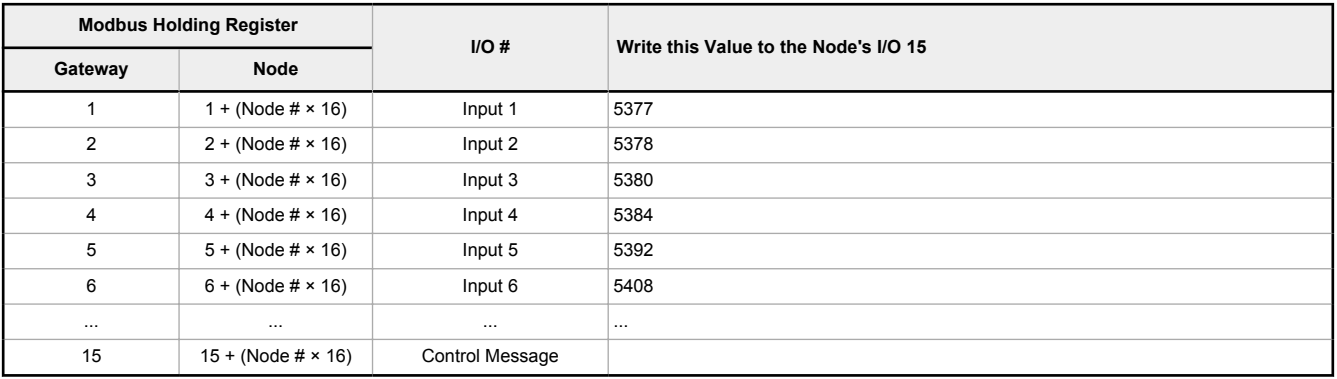

1. Calculate the Node's I/O point 15 register number. For example, Node 2's IO point 15 is register 47.

- 2. In the DX80 Performance Configuration Software, go to the **Register View** screen.
- 3. In the **Write Registers** section, use the Device drop-down list to select which device contains the counter you would like to reset.
- 4. To clear the counter for a specific input, enter the value shown for that Node's IO point into the Node's I/O point 15. For example, to clear Node 2's input 1, write 5377 to register 47.
- 5. Click **Write Registers**.

Note that when you are using a 32-bit counter, you must write two values to IO point 15. For example, if you are using both input 1 and input 2 to store the counter value, you must write 5377 and 5378 to that Node's IO 15 to reset both sections of the counter register.